Every FIS employee (with a registered @fisglobal.com email account) has access to the platform without being required to submit any specific access request.

Initially you will only have the **Recipient** role granted and will be missing the **Compose Delivery** option. This means that you will be able to receive deliveries but won't be able to send deliveries to Clients and invite them to register with FISLink-EMEA so that they can exchange files with you.

## Compose Delivery option for FIS Employees

The process below details how an FIS Employee should request additional access to FISLink-EMEA. Specifically, this will give the employee the "Compose Delivery" option:

1. Login to the Global Support Center (GSC):<https://support.fis.app/>

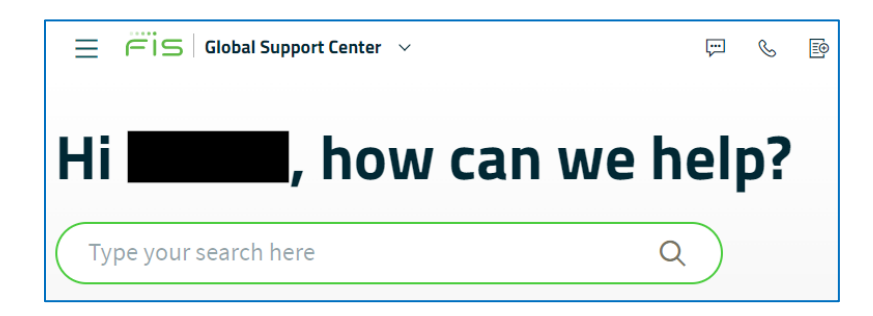

- 2. In the search box type **FISLink**. As you type, it will show you additional options.
- 3. In the search results select **I need access to an application or website**

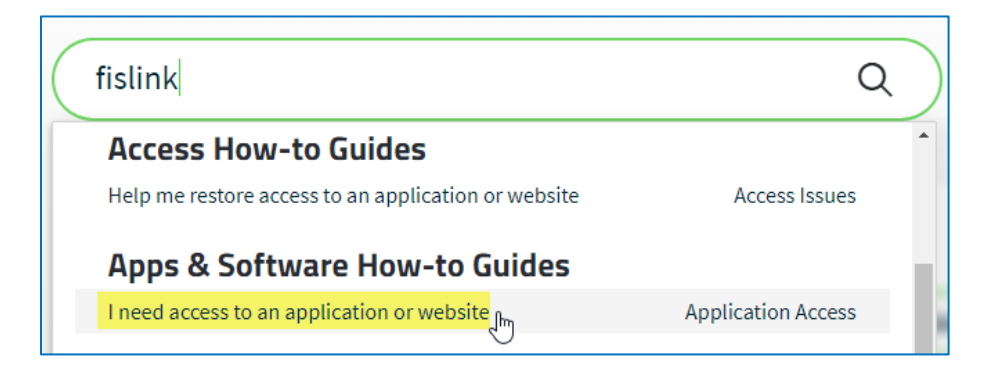

4. Scroll down and click **Scenario 5** to expand it. Once expanded, click **Create ticket**

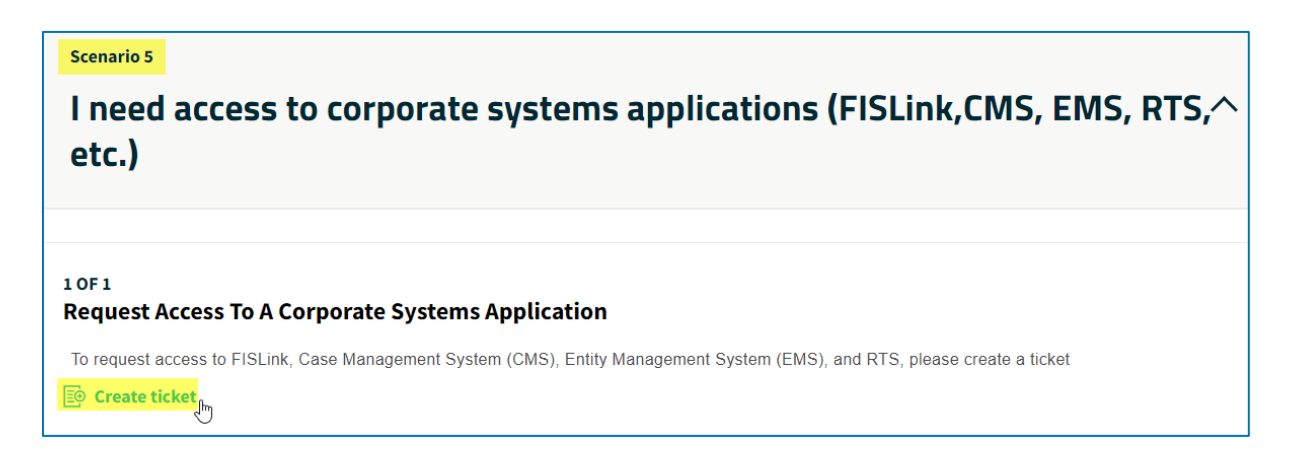

5. Under "Have you been able to access the application or website before?" click **No**

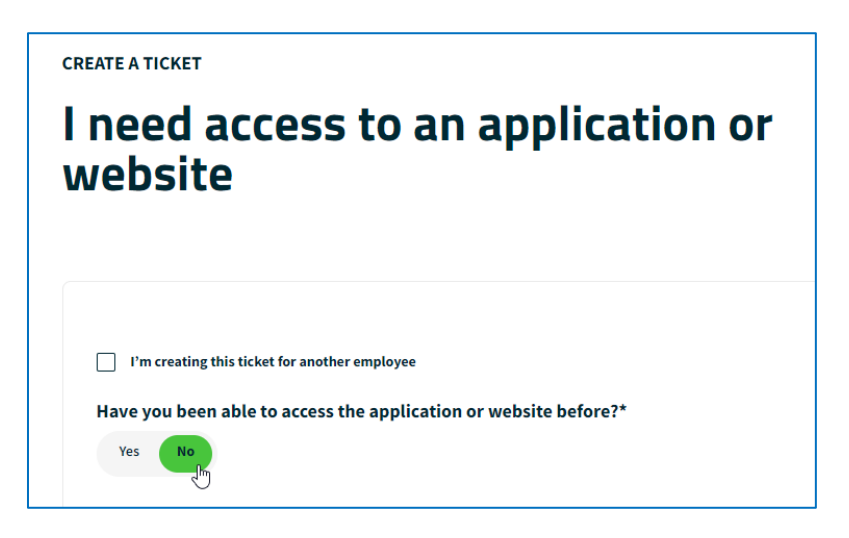

6. Under "Select the application or website you need to access\*" select Corporate Apps

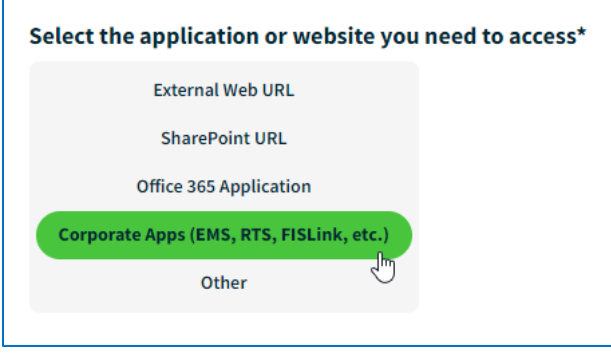

7. In the "Select the specific application\*" dropdown, select **FISLink.**

In "What environment do you need access to?\*", select **FISLink-EMEA.fisglobal.com**. Make sure to use this instance of the application when working with customers based in EU countries regulated by GDPR. More details can be found [here](https://fislink-emea.fisglobal.com/legal.html)

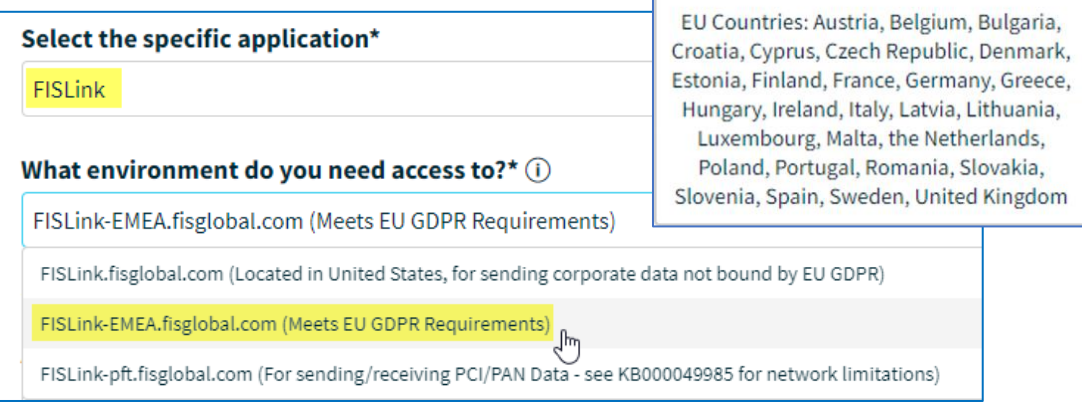

[KB000049985](https://atyourserviceportal.service-now.com/nav_to.do?uri=%2Fkb_view.do%3Fsysparm_article%3DKB000049985%26sysparm_stack%3D%26sysparm_view%3D) provides more information about the existing FISLink instances and regulations bound to each of them.

8. In the following section, select the "Access Type\*" and the reason why you need compose delivery permissions on the platform.

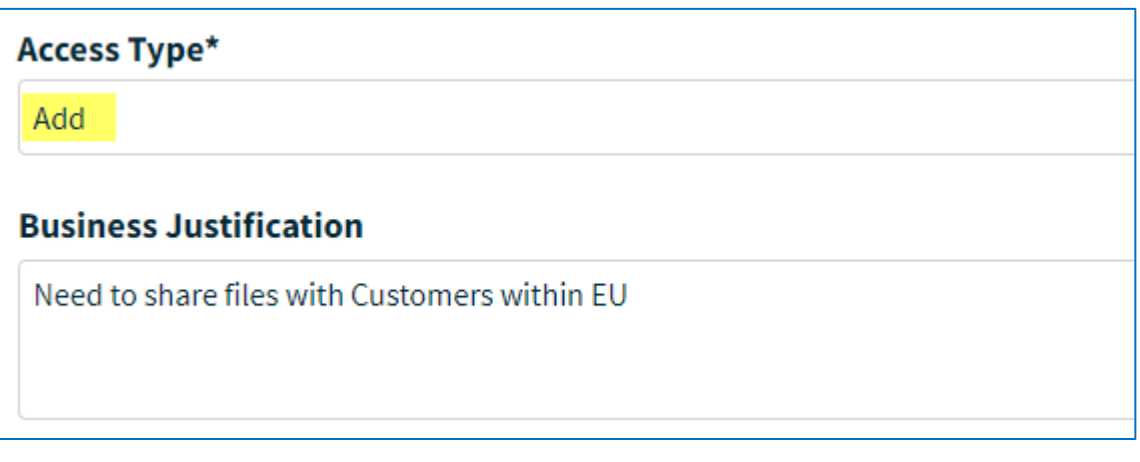

9. Submit your request.

Submit Ticket  $\rightarrow$ 

The ticket will be routed to your manager for approval.

Once the request is approved you will automatically be granted compose delivery access. **Note**: The request can take up to 24 hours to be processed.